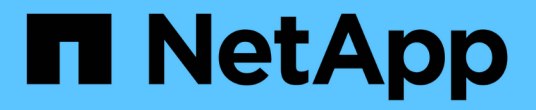

# **AIX** および **PowerVM/VIOS**

SAN hosts and cloud clients

NetApp March 29, 2024

This PDF was generated from https://docs.netapp.com/ja-jp/ontap-sanhost/hu\_aix\_72.html on March 29, 2024. Always check docs.netapp.com for the latest.

# 目次

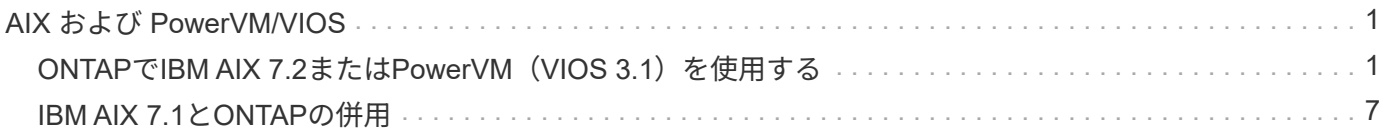

# <span id="page-2-0"></span>**AIX** および **PowerVM/VIOS**

# <span id="page-2-1"></span>**ONTAP**で**IBM AIX 7.2**または**PowerVM**(**VIOS 3.1**)を使用する

ONTAP SANホストの構成設定を使用して、ONTAPをターゲットとしてIBM AIX 7.2また はPowerVM(VIOS 3.1)を構成できます。

# **AIX/VIOS Host Utilities**のインストール

AIX MPIOとNetApp ONTAP ストレージを使用する場合、AIX Host Utilities Kitをインストールする必要があり ます。

Host Utilities ソフトウェアパッケージが格納された圧縮ファイルは、からダウンロードできます ["](https://mysupport.netapp.com/site/products/all/details/hostutilities/downloads-tab/download/61343/6.1/downloads)[ネットアッ](https://mysupport.netapp.com/site/products/all/details/hostutilities/downloads-tab/download/61343/6.1/downloads) [プサポートサイト](https://mysupport.netapp.com/site/products/all/details/hostutilities/downloads-tab/download/61343/6.1/downloads)["](https://mysupport.netapp.com/site/products/all/details/hostutilities/downloads-tab/download/61343/6.1/downloads)。ファイルを展開したら、Host Utilitiesのインストールに必要な2つのソフトウェアパッケ ージを取得するために、ファイルを解凍する必要があります。

NetApp AIX Host Utilities 6.1 は最新リリースです。このリリースでは、以前のリリースで報告されたメモリリ ーク問題について説明しています。追加情報のリリースノートのセクションを参照してください。

### 手順

- 1. ホストにログインします。
	- AIX ホストでは、 \* root \* としてログインします。
	- PowerVM ホストで '**padmin** としてログインし 'root になるように 'oem\_setup\_env' コマンドを入力し ます
- 2. Host Utilities が含まれている圧縮ファイルを、ネットアップサポートサイトからホスト上のディレクトリ にダウンロードします。
- 3. ダウンロードを格納しているディレクトリに移動します。
- 4. ファイルを解凍して、 SAN Toolkit ソフトウェアパッケージを展開します。

tar -xvf ntap\_aix\_host\_utilities\_6.1.tar.gz

ファイルを解凍すると 'ntap\_aix\_host\_utilities\_6.1' というディレクトリが作成されますこのディレクトリ には、 MPIO 、 NON\_MPIO 、または SAN\_Tool\_Kit のいずれかのサブディレクトリがあります

5. AIX MPIO をインストールします。

'installp-aXYd /var/tmp/ntap\_aix\_host\_utilities\_6.1/MPIO NetApp.mpio\_Host\_Utilities\_Kit

- 6. SAN ツールキットをインストールします :'installp-aXYd /var/tmp/ntap\_aix\_host\_utilities\_6.1/SAN\_Tool\_Kit NetApp.SAN\_toolkit
- 7. ホストをリブートします。

### **SAN**ツールキット

このツールキットは、NetApp Host Utilitiesパッケージをインストールすると自動的にインストールされま す。このキットは、を提供します sanlun ユーティリティ。LUNとHBAの管理に役立ちます。。 sanlun コ マンドは、ホストにマッピングされているLUNに関する情報、マルチパス、およびイニシエータグループの作

### 例

次の例では 'lun lun lun show コマンドは LUN 情報を返します

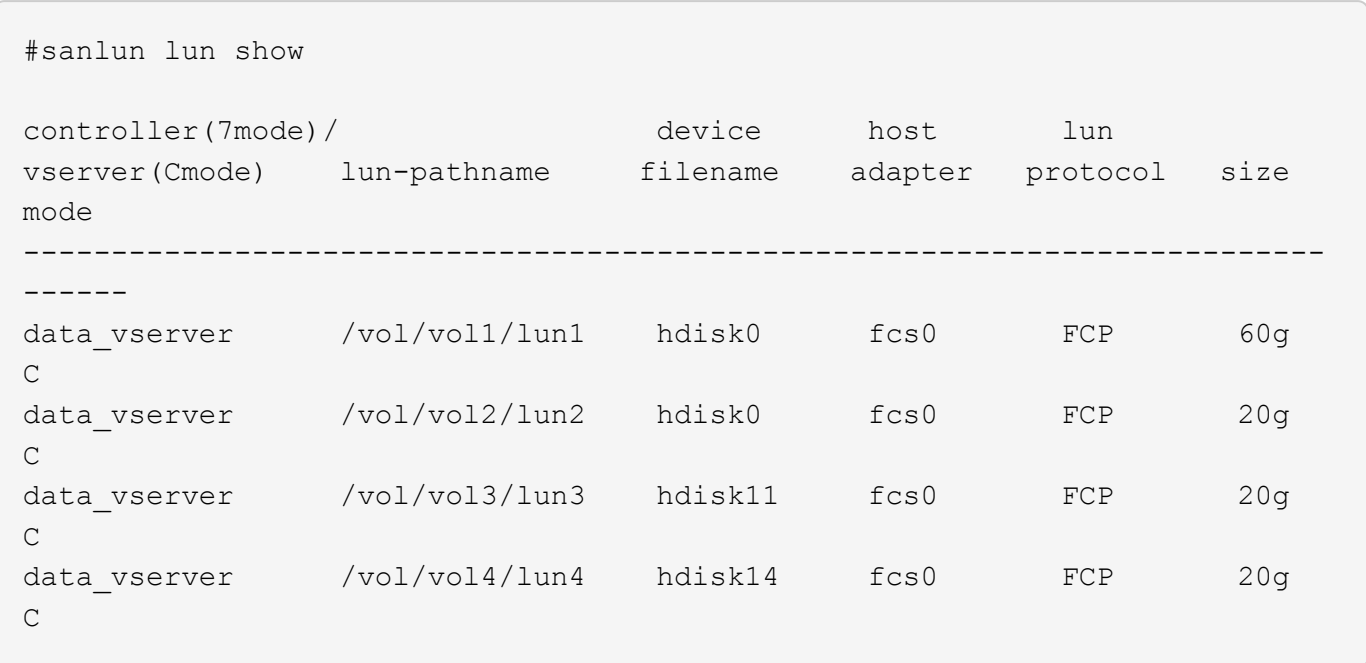

# **SAN** ブート中です

必要なもの

SAN ブートを使用する場合は、構成でサポートされている必要があります。を使用できます ["NetApp](https://mysupport.netapp.com/matrix/imt.jsp?components=71102;&solution=1&isHWU&src=IMT) [Interoperability Matrix Tool](https://mysupport.netapp.com/matrix/imt.jsp?components=71102;&solution=1&isHWU&src=IMT) [で確認できます](https://mysupport.netapp.com/matrix/imt.jsp?components=71102;&solution=1&isHWU&src=IMT)["](https://mysupport.netapp.com/matrix/imt.jsp?components=71102;&solution=1&isHWU&src=IMT) 使用している OS 、 HBA 、 HBA ファームウェア、 HBA ブート BIOS 、および ONTAP のバージョンがサポートされていることを確認します。

SAN ブートとは、 AIX / PowerVM ホストのブートデバイスとして SAN 接続ディスク ( LUN ) をセットアッ プするプロセスのことです。SAN ブート LUN は、 FC プロトコルまたは FCoE プロトコルで AIX Host Utilities を実行する AIX MPIO 環境で動作するようにセットアップできます。SAN ブート LUN を作成し、そ の LUN に新しい OS イメージをインストールする方法は、使用するプロトコルによって異なります。

### マルチパス

マルチパスを使用すると、ホストとストレージシステム間に複数のネットワークパスを設定できます。1 つの パスで障害が発生すると、トラフィックは残りのパスで継続されます。Host Utilities の AIX および PowerVM 環境では、 AIX のネイティブマルチパス解決策( MPIO )を使用します。

AIX の場合、 Path Control Module ( PCM ;パス制御モジュール)が複数のパスを制御します。PCM は、パ ス管理を処理するストレージベンダーが提供するコードです。これは、 Host Utilities のインストール時にイ ンストールして有効にします。

### **ASA**イカイノコウセイ

ASA以外の構成では、優先度が異なる2つのパスグループが必要です。優先度が高いパスは「アクティブ / 最 適化」です。つまり、アグリゲートが配置されているコントローラによって処理されます。優先度が低いパス はアクティブですが、別のコントローラから提供されるため最適化されません。最適化されていないパスは、

例

次の例は、 2 つのアクティブ / 最適化パスと 2 つのアクティブ / 非最適化パスを使用する ONTAP LUN に対す る正しい出力を表示します。

```
# sanlun lun show -p |grep -p hdisk78
                  ONTAP Path:
vs aix clus:/vol/chataix 205p2 vol en 1 7/jfs 205p2 lun en
                        LUN: 37
                    LUN Size: 15g
                 Host Device: hdisk78
                       Mode: C
           Multipath Provider: AIX Native
        Multipathing Algorithm: round_robin
 ------- ---------- ------ ------- ---------- ----------
host vserver AIX AIX MPIO
path path MPIO host vserver path
state type  path adapter LIF  priority
------- ---------- ------ ------- ---------- ----------
up secondary path0 fcs0 fc aix 1 1
up primary path1 fcs0 fc_aix_2 1
up primary path2 fcs1 fc_aix_3 1
up secondary path3 fcs1 fc aix 4 1
```
オール**SAN**アレイ構成

オールSANアレイ(ASA)構成では、特定のLUNへのすべてのパスがアクティブで最適化されています。これ により、すべてのパスを同時に経由するI/O処理が行われるため、パフォーマンスが向上します。

例

次の例は、 ONTAP LUN の正しい出力を表示します。

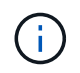

ONTAP 9.8 for AIX Hosts 以降では、すべての SAN アレイ( ASA )構成がサポートされてい ます。

# sanlun lun show -p |grep -p hdisk78 ONTAP Path: vs\_aix\_clus:/vol/chataix\_205p2\_vol\_en\_1\_7/jfs\_205p2\_lun\_en LUN: 37 LUN Size: 15g Host Device: hdisk78 Mode: C Multipath Provider: AIX Native Multipathing Algorithm: round\_robin ------ ------- ------ ------- --------- --------- host vserver AIX AIX MPIO path path MPIO host vserver path state type path adapter LIF priority ------ ------- ------ ------- --------- --------- up primary path0 fcs0 fc\_aix\_1 1 up primary path1 fcs0 fc\_aix\_2 1 up primary path2 fcs1 fc\_aix\_3 1 up primary path3 fcs1 fc\_aix\_4 1

# 推奨設定

次に、ONTAP LUNの推奨されるパラメータ設定を示します。 ONTAP LUN の重要なパラメータは、 NetApp Host Utilities Kit をインストールしたあとに自動的に設定されます。

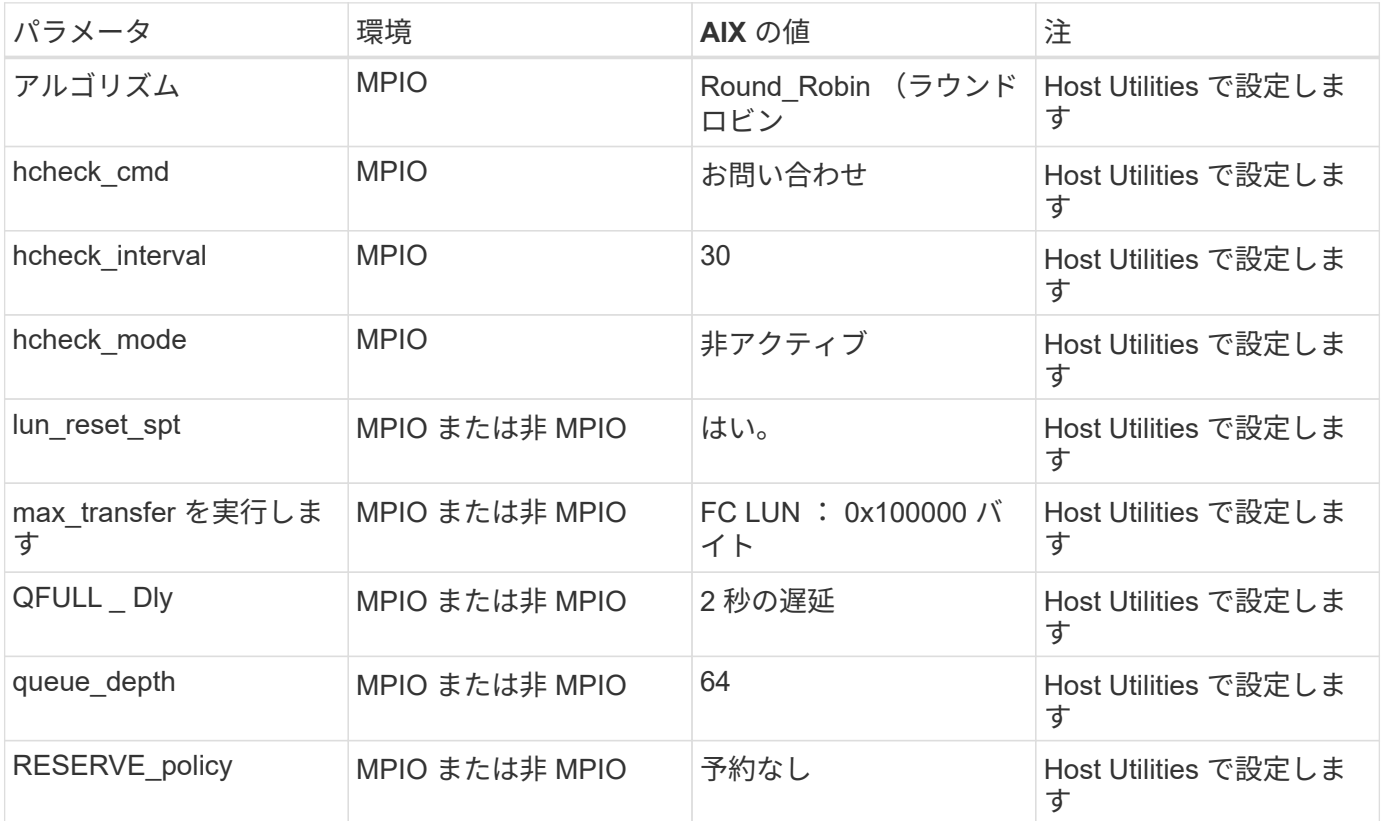

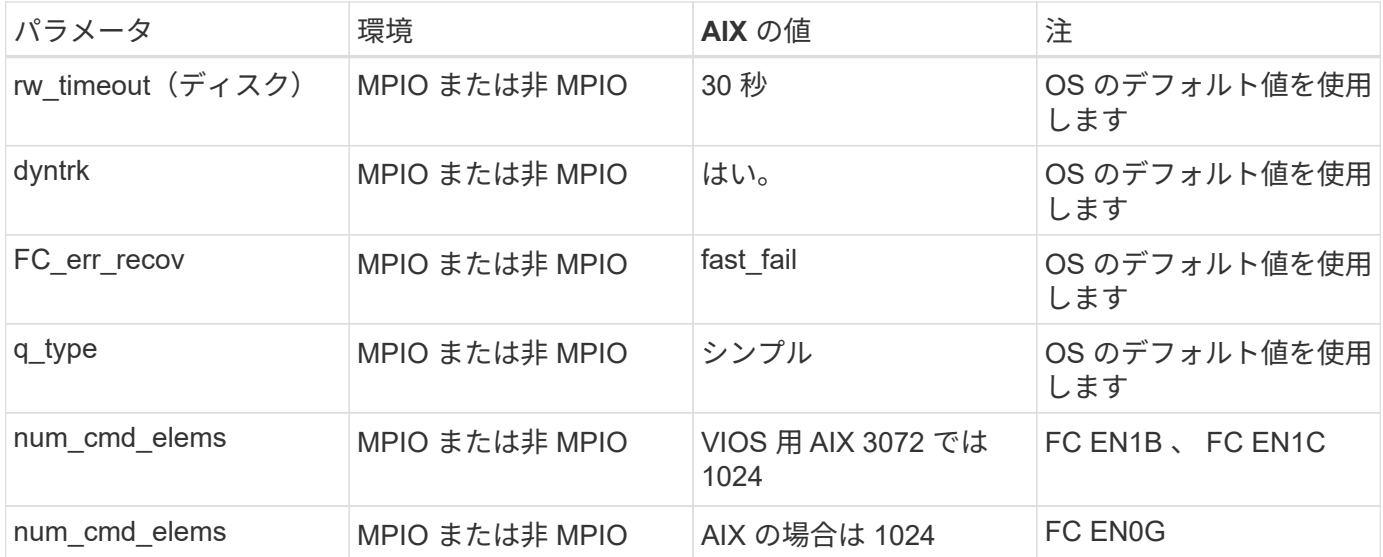

### **MetroCluster** の推奨設定

デフォルトでは、LUNへのパスがない場合、AIXオペレーティングシステムはI/Oタイムアウトを短縮します。 この状況は、シングルスイッチの SAN ファブリック構成や MetroCluster 構成など、計画外のフェイルオーバ ーが発生する構成で発生することがあります。追加情報 および推奨されるデフォルト設定の変更について は、を参照してください ["NetApp KB1001318"](https://kb.netapp.com/app/answers/answer_view/a_id/1001318)

# **SM-BC**による**AIX**サポート

ONTAP 9.11.1以降では、SM-BCでAIXがサポートされます。AIX構成では、プライマリクラスタが「アクティ ブ」クラスタになります。

AIX構成では、フェイルオーバー時にシステムが停止します。フェイルオーバーが発生するたびに、ホストで 再スキャンを実行してI/O処理を再開する必要があります。

AIX for SM-BCを設定する方法については、ナレッジベースの記事を参照してください ["SnapMirror](https://kb.netapp.com/Advice_and_Troubleshooting/Data_Protection_and_Security/SnapMirror/How_to_configure_an_AIX_host_for_SnapMirror_Business_Continuity_(SM-BC))[の](https://kb.netapp.com/Advice_and_Troubleshooting/Data_Protection_and_Security/SnapMirror/How_to_configure_an_AIX_host_for_SnapMirror_Business_Continuity_(SM-BC))[ビ](https://kb.netapp.com/Advice_and_Troubleshooting/Data_Protection_and_Security/SnapMirror/How_to_configure_an_AIX_host_for_SnapMirror_Business_Continuity_(SM-BC))[ジネ](https://kb.netapp.com/Advice_and_Troubleshooting/Data_Protection_and_Security/SnapMirror/How_to_configure_an_AIX_host_for_SnapMirror_Business_Continuity_(SM-BC)) [ス継続](https://kb.netapp.com/Advice_and_Troubleshooting/Data_Protection_and_Security/SnapMirror/How_to_configure_an_AIX_host_for_SnapMirror_Business_Continuity_(SM-BC))[性](https://kb.netapp.com/Advice_and_Troubleshooting/Data_Protection_and_Security/SnapMirror/How_to_configure_an_AIX_host_for_SnapMirror_Business_Continuity_(SM-BC))[を実](https://kb.netapp.com/Advice_and_Troubleshooting/Data_Protection_and_Security/SnapMirror/How_to_configure_an_AIX_host_for_SnapMirror_Business_Continuity_(SM-BC))[現](https://kb.netapp.com/Advice_and_Troubleshooting/Data_Protection_and_Security/SnapMirror/How_to_configure_an_AIX_host_for_SnapMirror_Business_Continuity_(SM-BC))[するための](https://kb.netapp.com/Advice_and_Troubleshooting/Data_Protection_and_Security/SnapMirror/How_to_configure_an_AIX_host_for_SnapMirror_Business_Continuity_(SM-BC))[AIX](https://kb.netapp.com/Advice_and_Troubleshooting/Data_Protection_and_Security/SnapMirror/How_to_configure_an_AIX_host_for_SnapMirror_Business_Continuity_(SM-BC))[ホストの構成方法\(](https://kb.netapp.com/Advice_and_Troubleshooting/Data_Protection_and_Security/SnapMirror/How_to_configure_an_AIX_host_for_SnapMirror_Business_Continuity_(SM-BC))[SM-BC](https://kb.netapp.com/Advice_and_Troubleshooting/Data_Protection_and_Security/SnapMirror/How_to_configure_an_AIX_host_for_SnapMirror_Business_Continuity_(SM-BC))[\)](https://kb.netapp.com/Advice_and_Troubleshooting/Data_Protection_and_Security/SnapMirror/How_to_configure_an_AIX_host_for_SnapMirror_Business_Continuity_(SM-BC))["](https://kb.netapp.com/Advice_and_Troubleshooting/Data_Protection_and_Security/SnapMirror/How_to_configure_an_AIX_host_for_SnapMirror_Business_Continuity_(SM-BC))。

### 既知の問題

ONTAPリリースを搭載したIBM AIX 7.2またはPowerVM (VIOS 3.1) には、次の既知の問題があります。

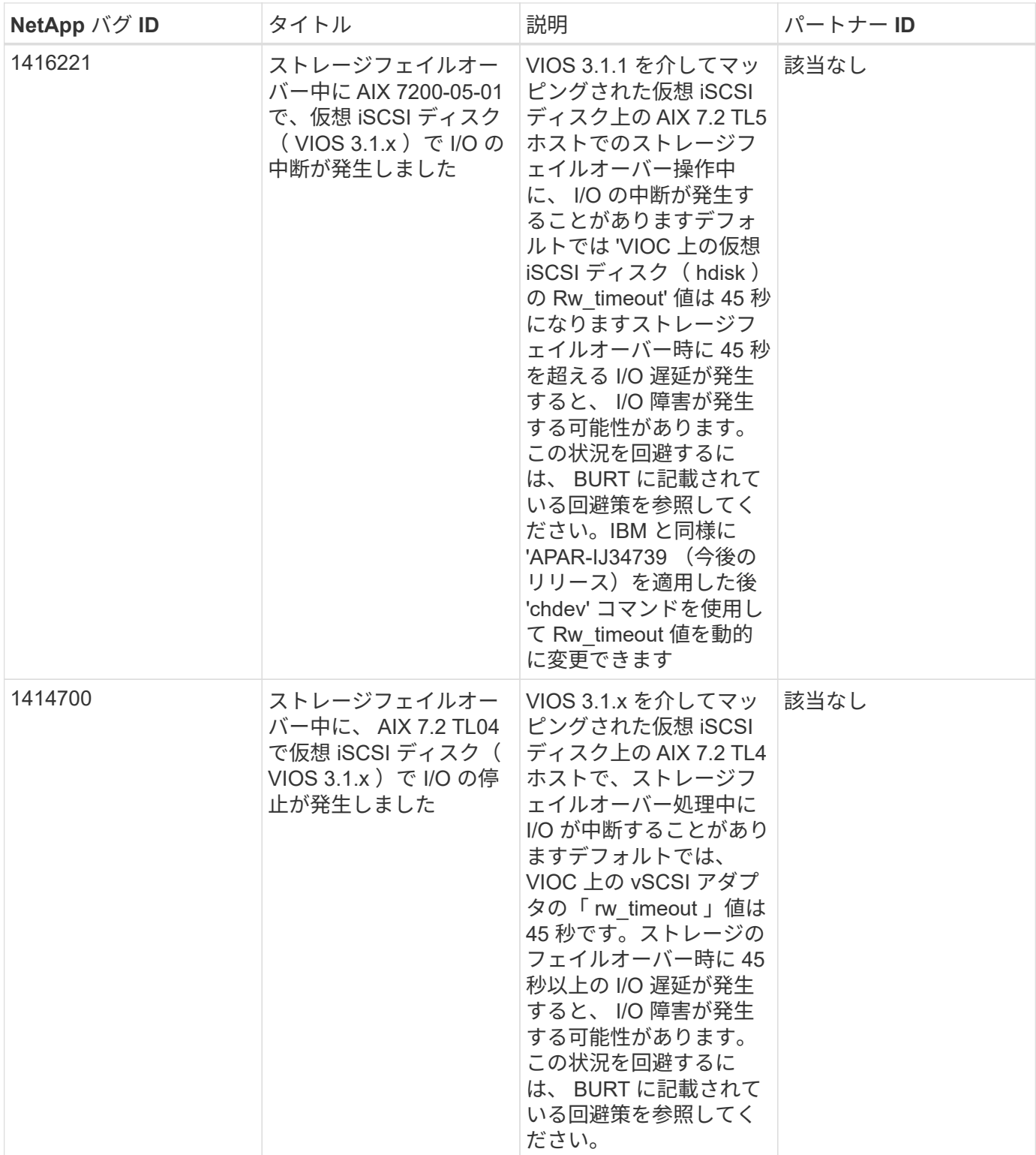

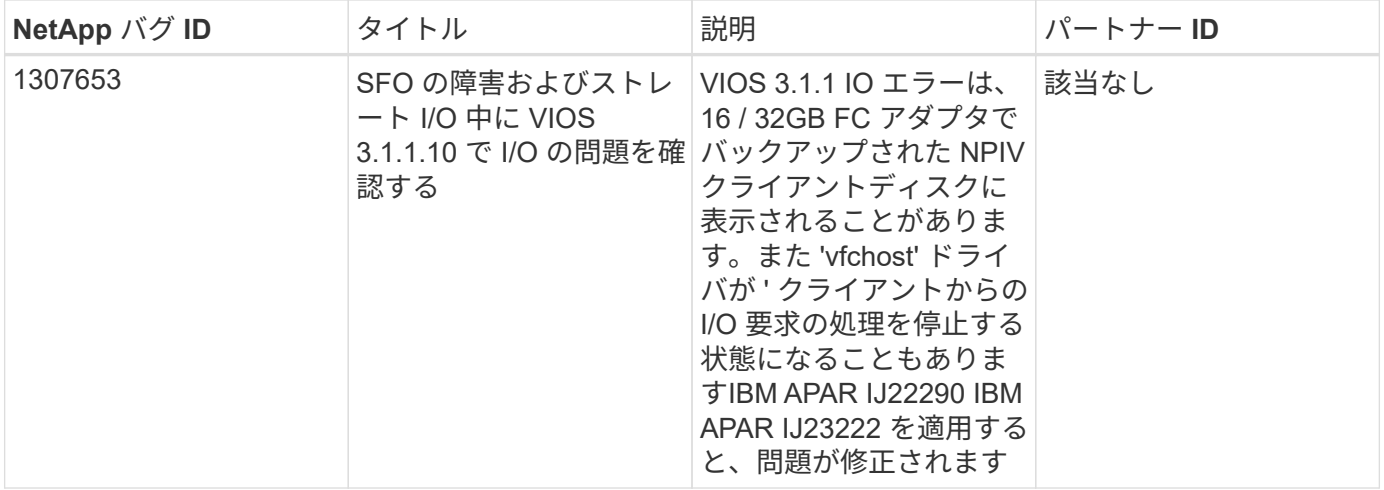

# <span id="page-8-0"></span>**IBM AIX 7.1**と**ONTAP**の併用

ONTAP SANホストの設定を使用して、ONTAPをターゲットとしてIBM AIX 7.1を設定で きます。

# **AIX Host Utilities**のインストール

AIX MPIOとNetApp ONTAP ストレージを使用する場合、AIX Host Utilities Kitをインストールする必要があり ます。

Host Utilities ソフトウェアパッケージが格納された圧縮ファイルは、からダウンロードできます ["](https://mysupport.netapp.com/site/products/all/details/hostutilities/downloads-tab/download/61343/6.1/downloads)[ネットアッ](https://mysupport.netapp.com/site/products/all/details/hostutilities/downloads-tab/download/61343/6.1/downloads) [プサポートサイト](https://mysupport.netapp.com/site/products/all/details/hostutilities/downloads-tab/download/61343/6.1/downloads)["](https://mysupport.netapp.com/site/products/all/details/hostutilities/downloads-tab/download/61343/6.1/downloads)。ファイルを展開して、 Host Utilities のインストールに必要な 2 つのソフトウェアパッケ ージを取得する必要があります。

### 手順

- 1. ホストにログインします。
	- AIX ホストでは、 \* root \* としてログインします。
- 2. Host Utilities が含まれている圧縮ファイルを、ネットアップサポートサイトからホスト上のディレクトリ にダウンロードします。
- 3. ダウンロードを格納しているディレクトリに移動します。
- 4. ファイルを解凍して、 SAN Toolkit ソフトウェアパッケージを展開します。

tar -xvf ntap\_aix\_host\_utilities\_6.1.tar.tgz

ファイルを解凍すると 'ntap\_aix\_host\_utilities\_6.1' というディレクトリが作成されますこのディレクトリ には、 MPIO 、 NON MPIO 、または SAN Tool Kit のいずれかのサブディレクトリがあります

5. AIX MPIO をインストールします。

'installp-aXYd /var/tmp/ntap\_aix\_host\_utilities\_6.1/MPIO NetApp.mpio\_Host\_Utilities\_Kit

- 6. SAN ツールキットをインストールします :'installp-aXYd /var/tmp/ntap\_aix\_host\_utilities\_6.1/SAN\_Tool\_Kit NetApp.SAN\_toolkit
- 7. ホストをリブートします。

### **SAN** ツールキット

このツールキットは、NetApp Host Utilitiesパッケージをインストールすると自動的にインストールされま す。このキットは、を提供します sanlun ユーティリティ。LUNとHBAの管理に役立ちます。。 sanlun コ マンドは、ホストにマッピングされているLUNに関する情報、マルチパス、およびイニシエータグループの作 成に必要な情報を返します。

#### 例

次の例では 'lun lun lun show コマンドは LUN 情報を返します

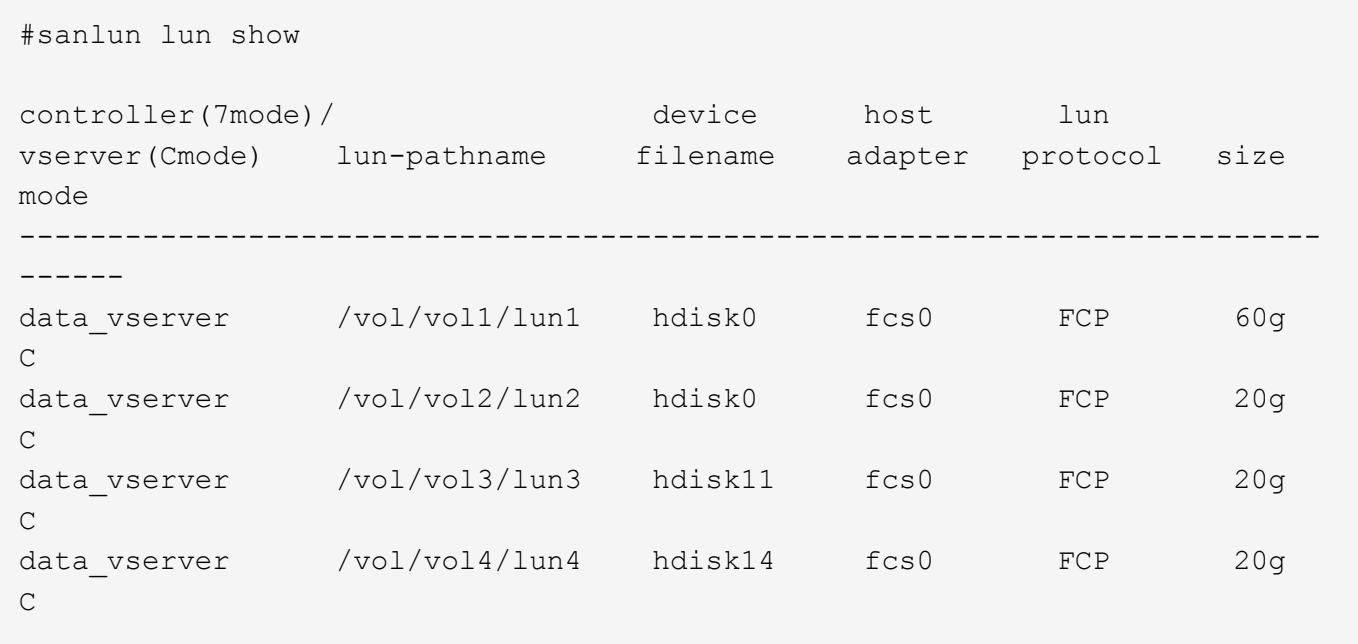

### **SAN** ブート中です

必要なもの

SAN ブートを使用する場合は、構成でサポートされている必要があります。を使用できます ["NetApp](https://mysupport.netapp.com/matrix/imt.jsp?components=71102;&solution=1&isHWU&src=IMT) [Interoperability Matrix Tool](https://mysupport.netapp.com/matrix/imt.jsp?components=71102;&solution=1&isHWU&src=IMT) [で確認できます](https://mysupport.netapp.com/matrix/imt.jsp?components=71102;&solution=1&isHWU&src=IMT)["](https://mysupport.netapp.com/matrix/imt.jsp?components=71102;&solution=1&isHWU&src=IMT) 使用している OS 、 HBA 、 HBA ファームウェア、 HBA ブート BIOS 、および ONTAP のバージョンがサポートされていることを確認します。

SAN ブートとは、AIX ホストのブートデバイスとして SAN 接続ディスク (LUN) をセットアップするプロ セスです。SAN ブート LUN は、 FC プロトコルまたは FCoE プロトコルで AIX Host Utilities を実行する AIX MPIO 環境で動作するようにセットアップできます。SAN ブート LUN を作成し、その LUN に新しい OS イ メージをインストールする方法は、使用するプロトコルによって異なります。

### マルチパス

マルチパスを使用すると、ホストとストレージシステム間に複数のネットワークパスを設定できます。1 つの パスで障害が発生すると、トラフィックは残りのパスで継続されます。Host Utilities の AIX 環境では、 AIX 標準マルチパス解決策、 MPIO を使用します。

AIX の場合、 Path Control Module ( PCM ;パス制御モジュール)が複数のパスを制御します。PCMは、パ ス管理を処理するストレージベンダーが提供するコードです。これは、 Host Utilities のインストール時にイ ンストールして有効にします。

#### **ASA**イカイノコウセイ

ASA以外の構成では、優先度が異なる2つのパスグループが必要です。優先度が高いパスは「アクティブ / 最 適化」です。つまり、アグリゲートが配置されているコントローラによって処理されます。優先度が低いパス はアクティブですが、別のコントローラから提供されるため最適化されません。最適化されていないパスは、 使用可能な最適化されたパスがない場合にのみ使用されます。

例

次の例は、 2 つのアクティブ / 最適化パスと 2 つのアクティブ / 非最適化パスを使用する ONTAP LUN に対す る正しい出力を表示します。

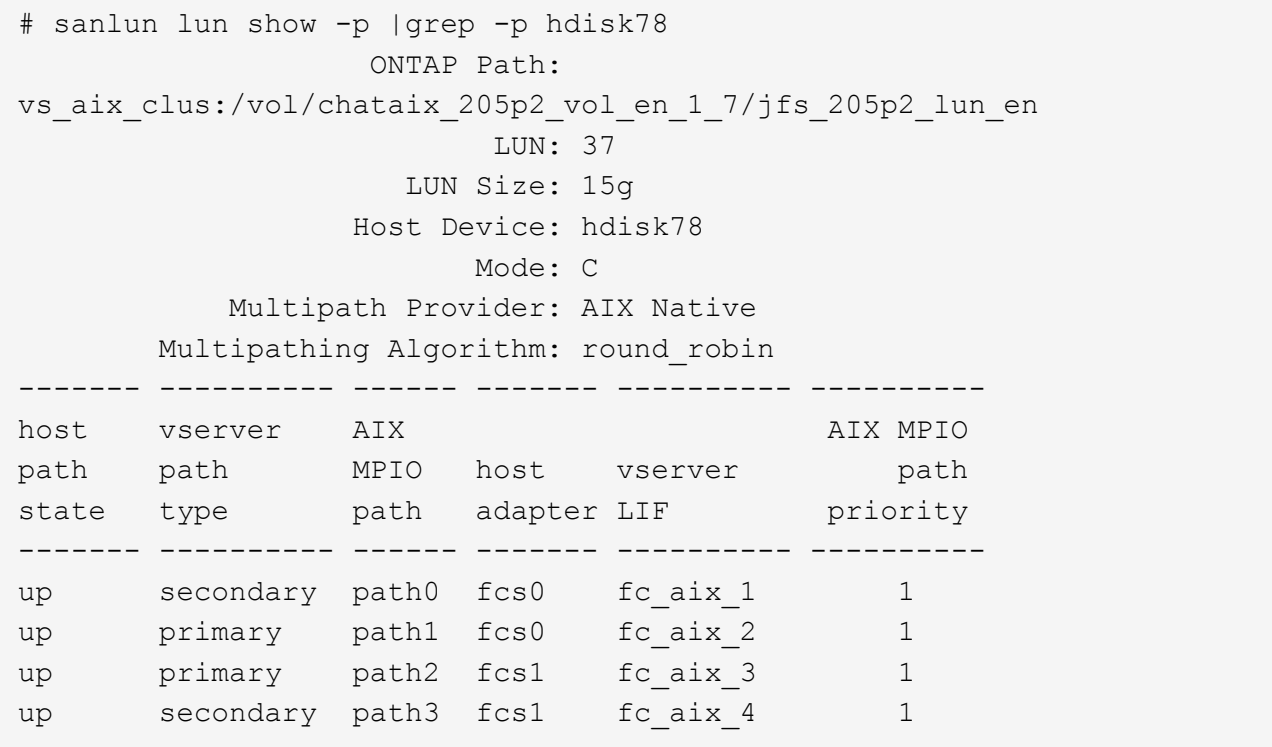

オール**SAN**アレイ構成

オールSANアレイ(ASA)構成では、特定のLUNへのすべてのパスがアクティブで最適化されています。これ により、すべてのパスを同時に経由するI/O処理が行われるため、パフォーマンスが向上します。

例

次の例は、 ONTAP LUN の正しい出力を表示します。

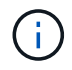

ONTAP 9.8 for AIX Hosts 以降では、すべての SAN アレイ( ASA )構成がサポートされてい ます。

# sanlun lun show -p |grep -p hdisk78 ONTAP Path: vs\_aix\_clus:/vol/chataix\_205p2\_vol\_en\_1\_7/jfs\_205p2\_lun\_en LUN: 37 LUN Size: 15g Host Device: hdisk78 Mode: C Multipath Provider: AIX Native Multipathing Algorithm: round\_robin ------ ------- ------ ------- --------- --------- host vserver AIX 113 MPIO path path MPIO host vserver path state type path adapter LIF priority ------ ------- ------ ------- --------- --------- up primary path0 fcs0 fc\_aix\_1 1 up primary path1 fcs0 fc\_aix\_2 1 up primary path2 fcs1 fc\_aix\_3 1 up primary path3 fcs1 fc\_aix\_4 1

# 推奨設定

次に、ONTAP LUNの推奨されるパラメータ設定を示します。 ONTAP LUN の重要なパラメータは、 NetApp Host Utilities Kit をインストールしたあとに自動的に設定されます。

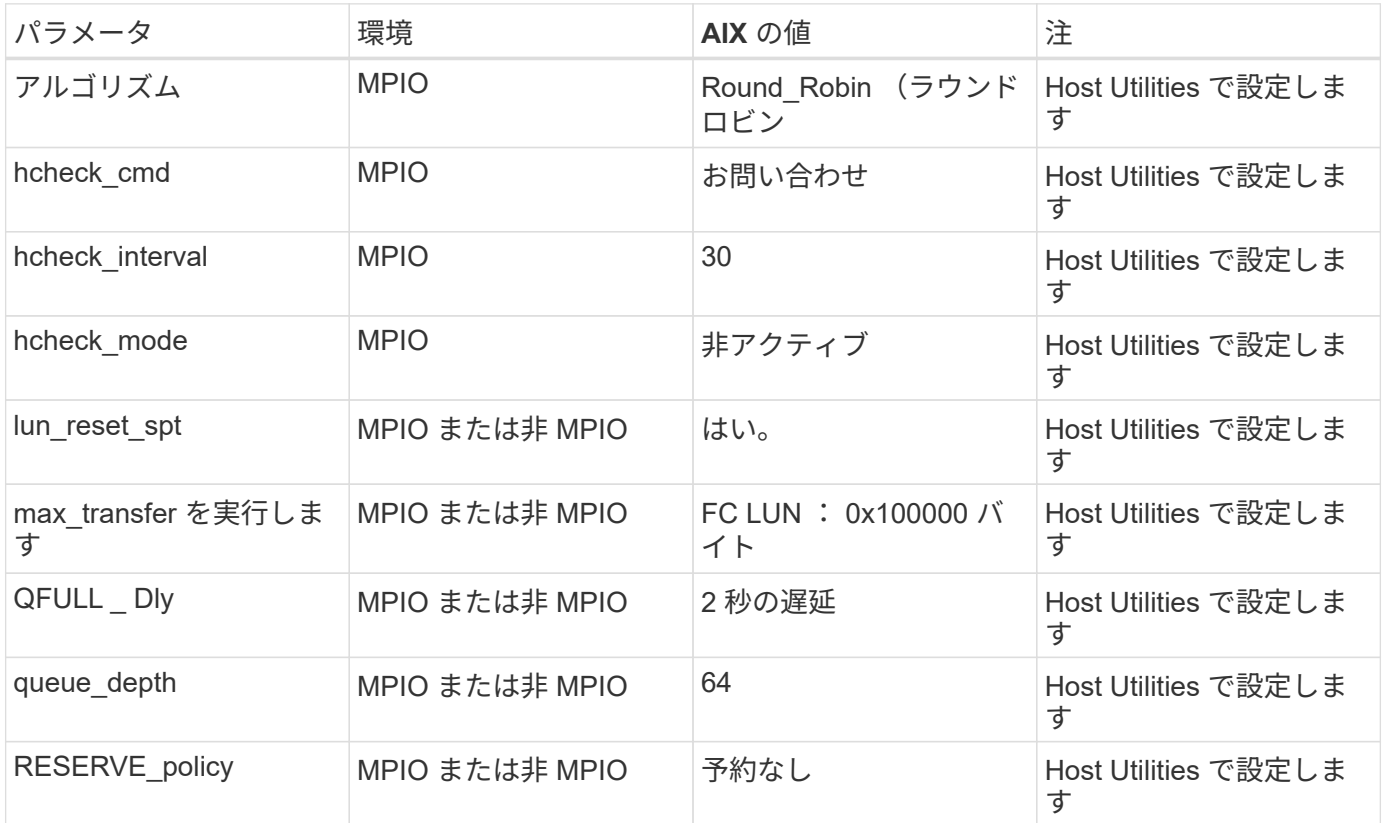

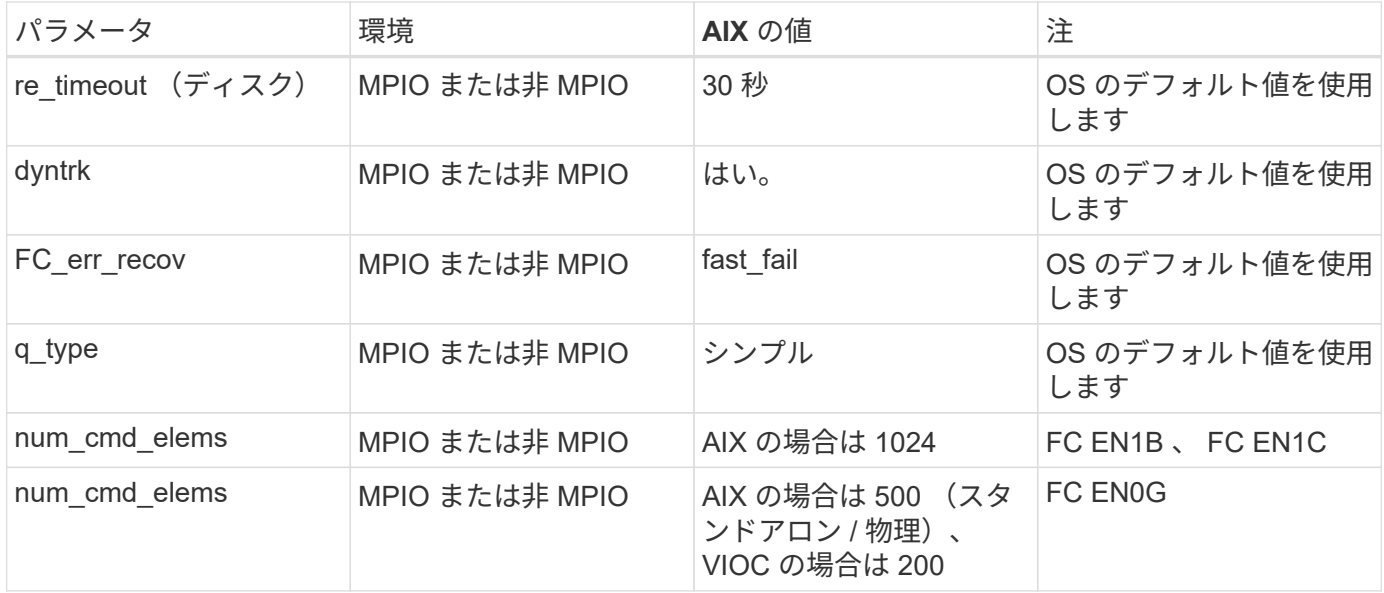

### **MetroCluster** の推奨設定

デフォルトでは、LUNへのパスがない場合、AIXオペレーティングシステムはI/Oタイムアウトを短縮します。 この状況は、シングルスイッチの SAN ファブリック構成や MetroCluster 構成など、計画外のフェイルオーバ ーが発生する構成で発生することがあります。追加情報 および推奨されるデフォルト設定の変更について は、を参照してください ["NetApp KB1001318"](https://kb.netapp.com/app/answers/answer_view/a_id/1001318)

# **SM-BC**による**AIX**サポート

ONTAP 9.11.1以降では、SM-BCでAIXがサポートされます。AIX構成では、プライマリクラスタが「アクティ ブ」クラスタになります。

AIX構成では、フェイルオーバー時にシステムが停止します。フェイルオーバーが発生するたびに、ホストで 再スキャンを実行してI/O処理を再開する必要があります。

AIX for SM-BCを設定する方法については、ナレッジベースの記事を参照してください ["SnapMirror](https://kb.netapp.com/Advice_and_Troubleshooting/Data_Protection_and_Security/SnapMirror/How_to_configure_an_AIX_host_for_SnapMirror_Business_Continuity_(SM-BC))[の](https://kb.netapp.com/Advice_and_Troubleshooting/Data_Protection_and_Security/SnapMirror/How_to_configure_an_AIX_host_for_SnapMirror_Business_Continuity_(SM-BC))[ビ](https://kb.netapp.com/Advice_and_Troubleshooting/Data_Protection_and_Security/SnapMirror/How_to_configure_an_AIX_host_for_SnapMirror_Business_Continuity_(SM-BC))[ジネ](https://kb.netapp.com/Advice_and_Troubleshooting/Data_Protection_and_Security/SnapMirror/How_to_configure_an_AIX_host_for_SnapMirror_Business_Continuity_(SM-BC)) [ス継続](https://kb.netapp.com/Advice_and_Troubleshooting/Data_Protection_and_Security/SnapMirror/How_to_configure_an_AIX_host_for_SnapMirror_Business_Continuity_(SM-BC))[性](https://kb.netapp.com/Advice_and_Troubleshooting/Data_Protection_and_Security/SnapMirror/How_to_configure_an_AIX_host_for_SnapMirror_Business_Continuity_(SM-BC))[を実](https://kb.netapp.com/Advice_and_Troubleshooting/Data_Protection_and_Security/SnapMirror/How_to_configure_an_AIX_host_for_SnapMirror_Business_Continuity_(SM-BC))[現](https://kb.netapp.com/Advice_and_Troubleshooting/Data_Protection_and_Security/SnapMirror/How_to_configure_an_AIX_host_for_SnapMirror_Business_Continuity_(SM-BC))[するための](https://kb.netapp.com/Advice_and_Troubleshooting/Data_Protection_and_Security/SnapMirror/How_to_configure_an_AIX_host_for_SnapMirror_Business_Continuity_(SM-BC))[AIX](https://kb.netapp.com/Advice_and_Troubleshooting/Data_Protection_and_Security/SnapMirror/How_to_configure_an_AIX_host_for_SnapMirror_Business_Continuity_(SM-BC))[ホストの構成方法\(](https://kb.netapp.com/Advice_and_Troubleshooting/Data_Protection_and_Security/SnapMirror/How_to_configure_an_AIX_host_for_SnapMirror_Business_Continuity_(SM-BC))[SM-BC](https://kb.netapp.com/Advice_and_Troubleshooting/Data_Protection_and_Security/SnapMirror/How_to_configure_an_AIX_host_for_SnapMirror_Business_Continuity_(SM-BC))[\)](https://kb.netapp.com/Advice_and_Troubleshooting/Data_Protection_and_Security/SnapMirror/How_to_configure_an_AIX_host_for_SnapMirror_Business_Continuity_(SM-BC))["](https://kb.netapp.com/Advice_and_Troubleshooting/Data_Protection_and_Security/SnapMirror/How_to_configure_an_AIX_host_for_SnapMirror_Business_Continuity_(SM-BC))。

### 既知の問題

既知の問題はありません。

Copyright © 2024 NetApp, Inc. All Rights Reserved. Printed in the U.S.このドキュメントは著作権によって保 護されています。著作権所有者の書面による事前承諾がある場合を除き、画像媒体、電子媒体、および写真複 写、記録媒体、テープ媒体、電子検索システムへの組み込みを含む機械媒体など、いかなる形式および方法に よる複製も禁止します。

ネットアップの著作物から派生したソフトウェアは、次に示す使用許諾条項および免責条項の対象となりま す。

このソフトウェアは、ネットアップによって「現状のまま」提供されています。ネットアップは明示的な保 証、または商品性および特定目的に対する適合性の暗示的保証を含み、かつこれに限定されないいかなる暗示 的な保証も行いません。ネットアップは、代替品または代替サービスの調達、使用不能、データ損失、利益損 失、業務中断を含み、かつこれに限定されない、このソフトウェアの使用により生じたすべての直接的損害、 間接的損害、偶発的損害、特別損害、懲罰的損害、必然的損害の発生に対して、損失の発生の可能性が通知さ れていたとしても、その発生理由、根拠とする責任論、契約の有無、厳格責任、不法行為(過失またはそうで ない場合を含む)にかかわらず、一切の責任を負いません。

ネットアップは、ここに記載されているすべての製品に対する変更を随時、予告なく行う権利を保有します。 ネットアップによる明示的な書面による合意がある場合を除き、ここに記載されている製品の使用により生じ る責任および義務に対して、ネットアップは責任を負いません。この製品の使用または購入は、ネットアップ の特許権、商標権、または他の知的所有権に基づくライセンスの供与とはみなされません。

このマニュアルに記載されている製品は、1つ以上の米国特許、その他の国の特許、および出願中の特許によ って保護されている場合があります。

権利の制限について:政府による使用、複製、開示は、DFARS 252.227-7013(2014年2月)およびFAR 5252.227-19(2007年12月)のRights in Technical Data -Noncommercial Items(技術データ - 非商用品目に関 する諸権利)条項の(b)(3)項、に規定された制限が適用されます。

本書に含まれるデータは商用製品および / または商用サービス(FAR 2.101の定義に基づく)に関係し、デー タの所有権はNetApp, Inc.にあります。本契約に基づき提供されるすべてのネットアップの技術データおよび コンピュータ ソフトウェアは、商用目的であり、私費のみで開発されたものです。米国政府は本データに対 し、非独占的かつ移転およびサブライセンス不可で、全世界を対象とする取り消し不能の制限付き使用権を有 し、本データの提供の根拠となった米国政府契約に関連し、当該契約の裏付けとする場合にのみ本データを使 用できます。前述の場合を除き、NetApp, Inc.の書面による許可を事前に得ることなく、本データを使用、開 示、転載、改変するほか、上演または展示することはできません。国防総省にかかる米国政府のデータ使用権 については、DFARS 252.227-7015(b)項(2014年2月)で定められた権利のみが認められます。

#### 商標に関する情報

NetApp、NetAppのロゴ、<http://www.netapp.com/TM>に記載されているマークは、NetApp, Inc.の商標です。そ の他の会社名と製品名は、それを所有する各社の商標である場合があります。